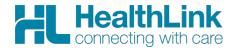

## **Best Practice Premier: Which version do I have?**

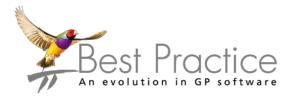

## 1. Open Bp Premier

Click on the '?' button to go to About Bp Premier.

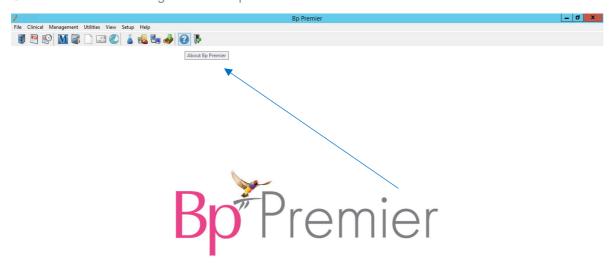

A pop up box will appear showing you which version you have.

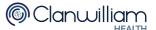

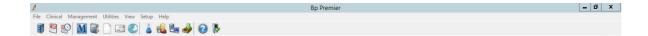

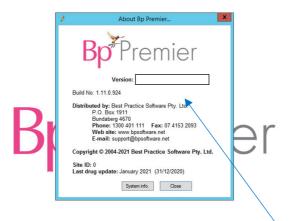

You can also check the Best Practice Program Updates section: <a href="https://bpsoftware.net/resources/bp-premier-downloads/">https://bpsoftware.net/resources/bp-premier-downloads/</a> to ensure that you are running the most up to date version.

For all queries, please call HealthLink Customer Support:

Monday to Friday (except public holidays) 8am - 6pm

Phone: 1800 125 036 (option 4) Support email: helpdesk@healthlink.net

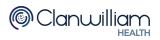